# viscount

 $\frac{1}{2} \left( \frac{1}{2} + \frac{1}{2} \right) = \frac{1}{2} \sum_{i=1}^n \frac{1}{2} \left( \frac{1}{2} + \frac{1}{2} \right)$ 

中心知志

ヴァイカウントクラシックオルガン

## Prestige VI - VII - VIII - IX

プレスティッジVI、VII、VII、IX 取扱説明書

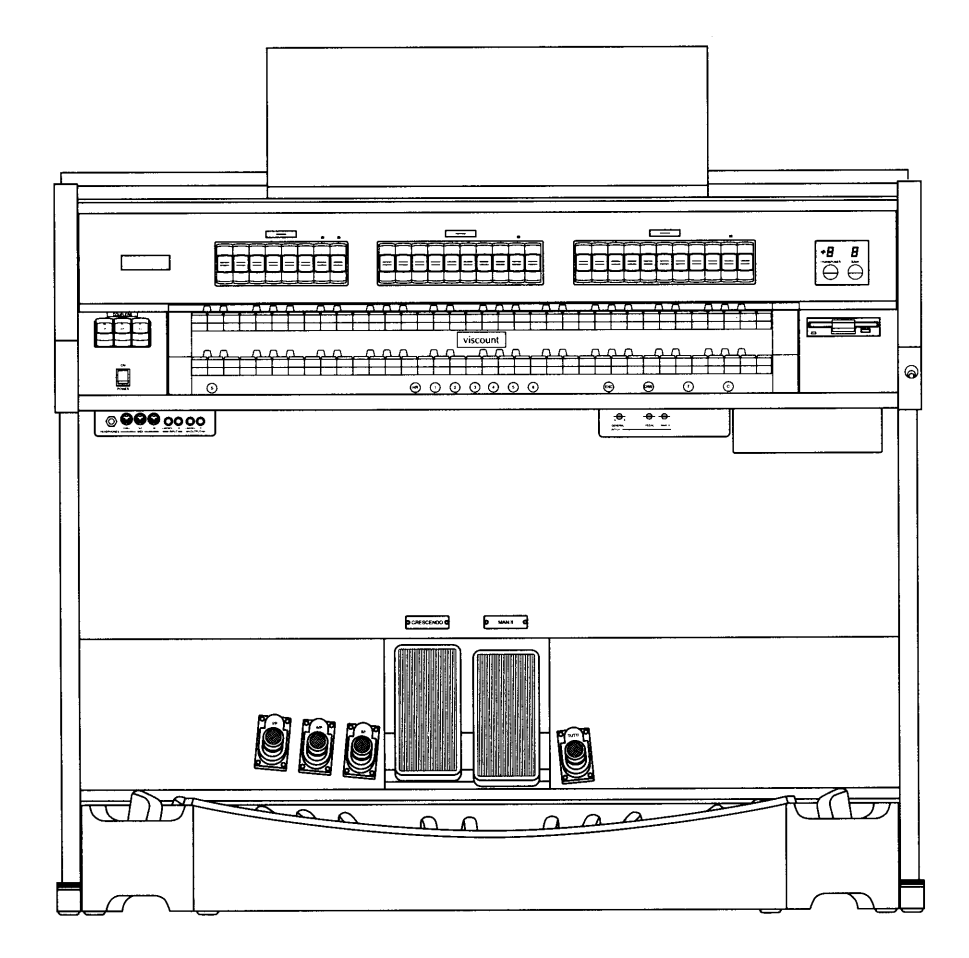

#### はじめに

このたびは、ヴァイカウントクラシックオルガン、プレスティッジVI、VII、VII、区をお買い上げいただきまし て、誠にありがとうございます。プレスティッジVI、VII、VII、Vは、伝統的なパイプオルガンの魅力を最新の 電子テクノロジーによってあますところなく再現したクラシックオルガンです。プレスティッジVI、VII、VII、 Kの多彩な機能をスムーズに使いこなし、オルガン演奏を心ゆくまでお楽しみいただくために、ぜひこの取 扱説明書をご活用いただきますようお願い申し上げます。また、ご一読いただいた後も、ご不明点が生じた 場合に備えて、大切に保管いただきますようお願いいたします。

※この取扱説明書に掲載されているイラストは、すべて操作説明のためのものです。プレスティッジVI、VIはドローノブ仕様のため、ストップやスイッチの位置など、イラストと異なる場合があり ます。あらかじめご了承ください。

安全上のご注意・・・ご使用の前に必ずこの「安全上のご注意」をお読みください。

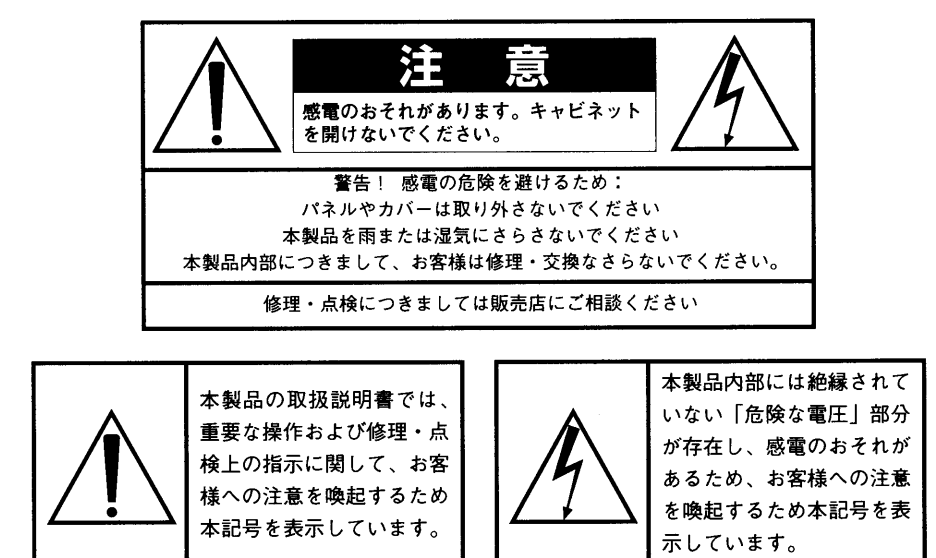

#### 「火災、感電のおそれ、あるいは人体への危害に関する注意事項」

■警告 : 本製品のご使用にあたっては、以下の点に注意してください。

- 1) 本製品を使用する前に取扱説明書をよくお読みください。
- 2) お子様の近くで使用する場合には、ケガ防止のため十分な注意を払ってください。
- 3) 本製品は水回りでは使用しないでください。例えば浴槽、洗面台、台所の流し付近、濡れた床の上、あるいはプールの近く、 その他これに類する場所では使用しないでください。
- 4) 本製品は、単独もしくはアンプ、ヘッドホン、スピーカーと組み合わせて使用した場合、過大な音量により聴力障害を引き起 こすおそれがあります。過大な音量、または不快感を招くような音量での長時間の使用は避けてください。
- 5) 本製品は、ラジエーター、熱器具、その他熱を発生する製品から離して設置してください。
- 6) 長時間ご使用にならない場合には、コンセントから電源プラグ抜いてください。
- 7) 本体に物を落としたり、液体が流れ込まないよう十分な注意を払ってください。
- 8) 以下の場合、サービス担当者が本製品の修理・点検を行います。
- a.電源コードまたはプラグが破損した場合 b.製品に物が落ちたり、液体が流れ込んだ場合 c.製品が雨にさらされた場合 d.製品が正常に作動していない、あるいは演奏状態に著しい変化が生じた場合 e.製品を落としたり外装が破損した場合

#### $\blacksquare$ 次

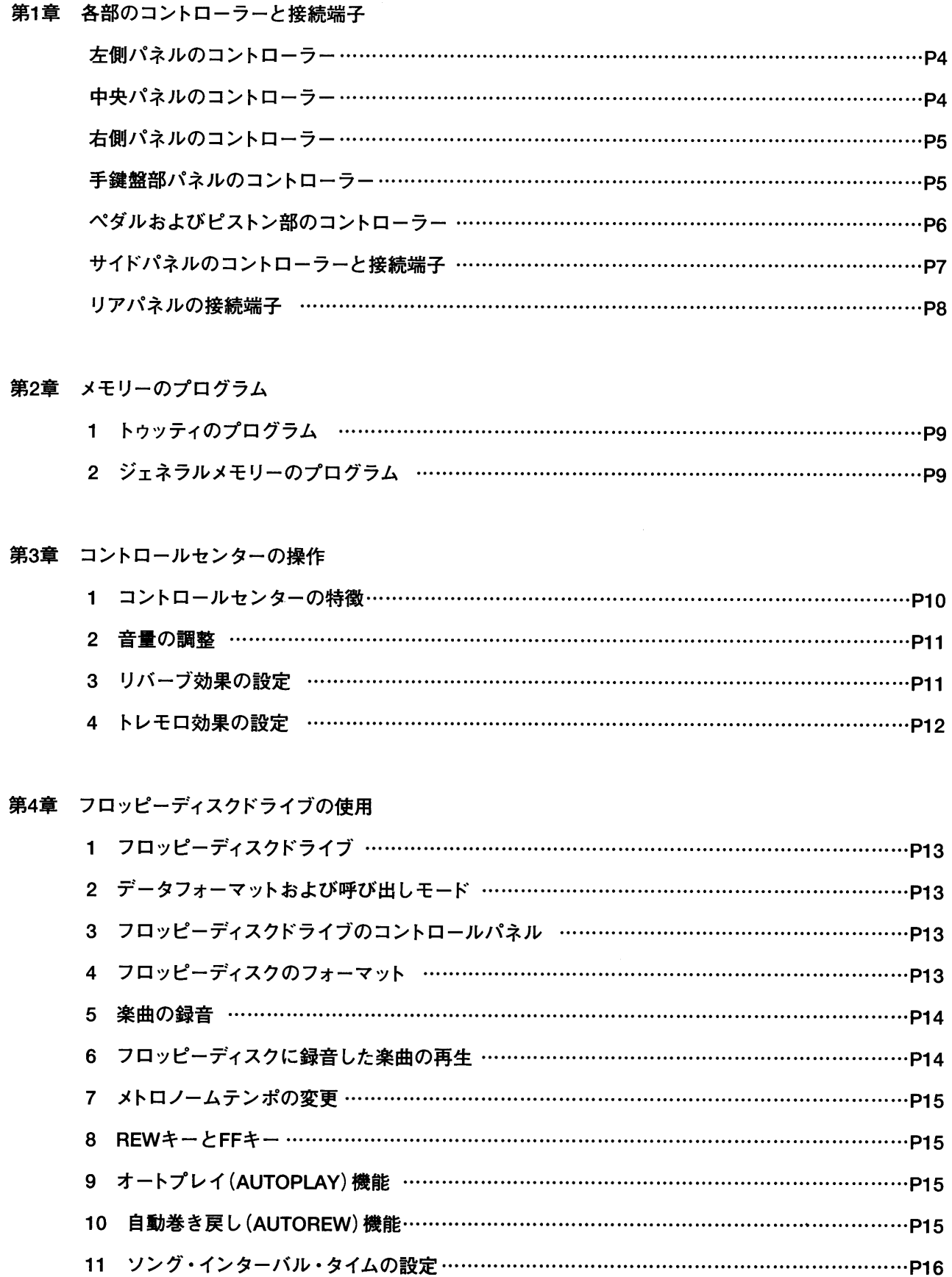

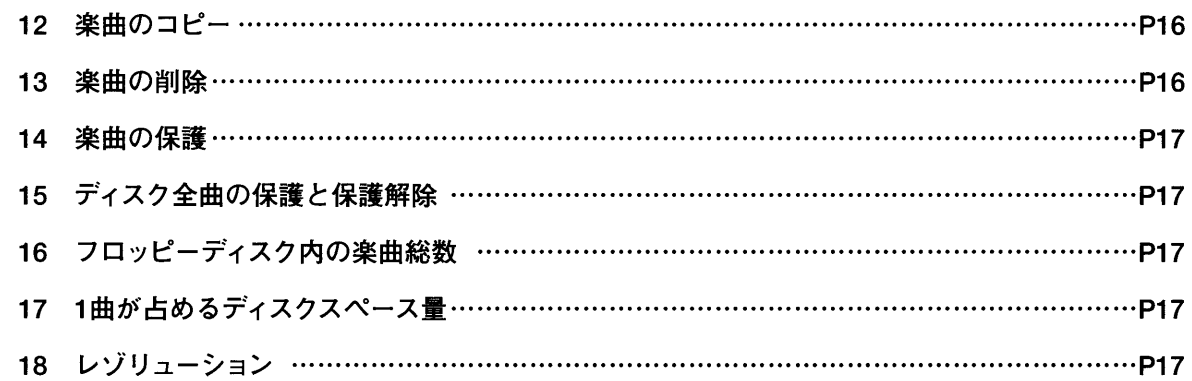

#### 第5章 ボイスプログラム

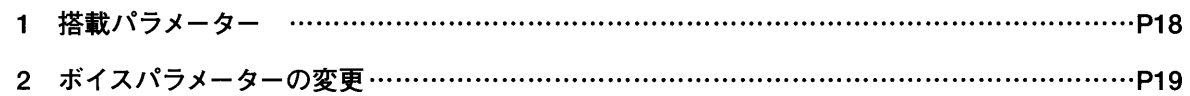

#### 第6章 ボイスおよびメモリーのディスク保存

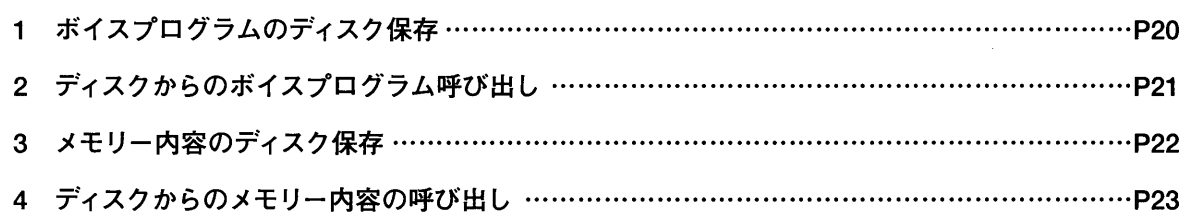

#### 第7章 MIDI

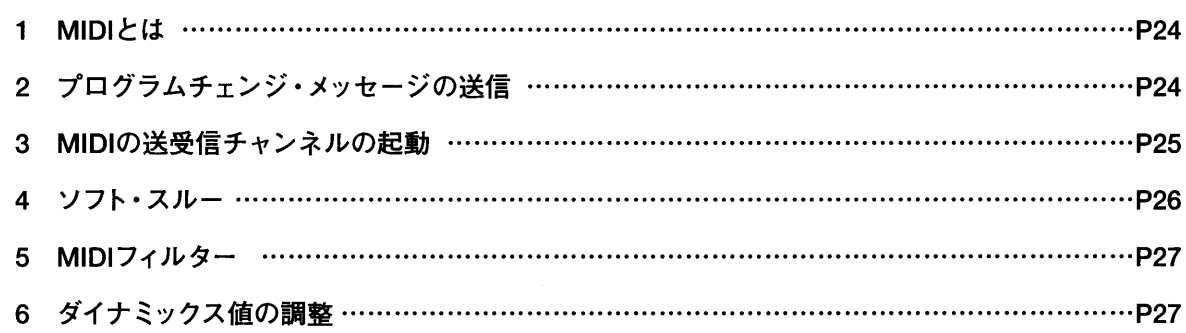

#### 第8章 初期化 (ファクトリープリセット)手順

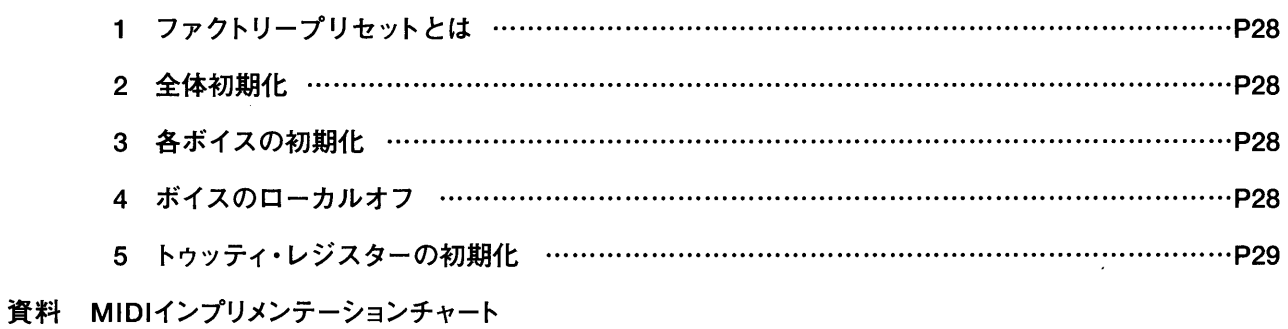

#### 各部のコントローラーと接続端子 第1章

#### 左側パネルのコントローラー

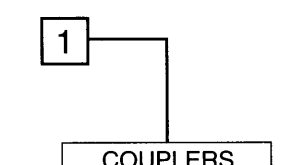

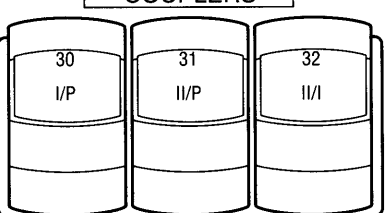

1.カプラー:このスイッチで、手鍵盤同士あるいは手鍵盤と足鍵盤部のレ ジストレーションを連結 (カップリング)します。ある鍵盤で設定したすべて の音色を、他の鍵盤でも演奏でき、ひとつの鍵盤で2つの鍵盤の音を同時 に鳴らすことができます。下記の組み合わせが可能です。 I/P:第1手鍵盤(MI/グレート)のレジスターが足鍵盤で演奏できます。 II/P:第2手鍵盤(MII/スウェル)のレジスターが足鍵盤で演奏できます。 II/1:第2手鍵盤 (MII/スウェル) のレジスターが第1手鍵盤 (MI/グレー ト)で演奏できます。

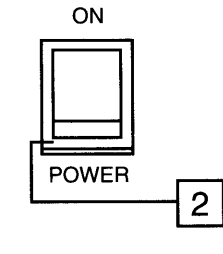

2.オン・オフ スイッチ:第1手鍵盤の左側についています。

<注意!>雷が鳴り出したら必ずコンセントから電源プラグ抜いてください。

#### 中央パネルのコントローラー

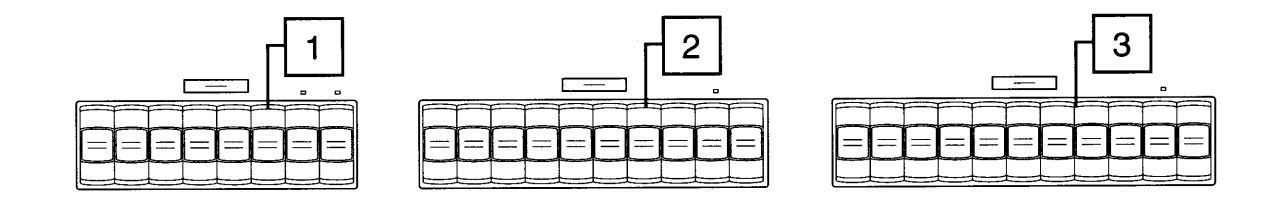

1. 足鍵盤部:足鍵盤のストップ(音栓)があります。このストップを使って、足鍵盤のレジストレーションを作り ます。

2. 第1手鍵盤部:第1手鍵盤 (MI/グレート)のストップがあります。このストップを使って、第1手鍵盤のレジスト レーションを作ります。

3. 第2手鍵盤部: 第2手鍵盤 (MII/スウェル)のストップがあります。このストップを使って、第2手鍵盤のレジス トレーションを作ります。

※なお、プレスティッジVI、VIIのストップは、ドローノブ仕様のため、イラストとは形状、位置等異なります。

#### 右側パネルのコントローラー

#### 1. LED メーター/トランスポーザー/メモリーバンク

ここには以下の3つの機構があります。

・クレッシェンドのレベルと第1手鍵盤 (MI/グレート)の音量レベルを表示するLED ディスプレイ(3列LED灯)があります。

・十5から一6までのトランスポーザー用ディスプレイがあります。ディスプレイの下 のつまみを回すことでトランスポーズの数値が変更できます。

・8つのメモリーバンクのうち、選択したメモリーバンクの番号が表示できるディスプ レイがあります。ディスプレイの下のつまみを回すことでメモリーが選択できます。

2. フロッピーディスクドライブ: 3.5インチの2HD/2DDのフロッピーディスクを使 用します。オルガンのパラメーター設定に関する情報はすべてフロッピーディスクに 保存することができ、演奏録音時に使用することもできます。(詳しくは第4章をご参 照ください)。

#### 手鍵盤部パネルのコントローラー

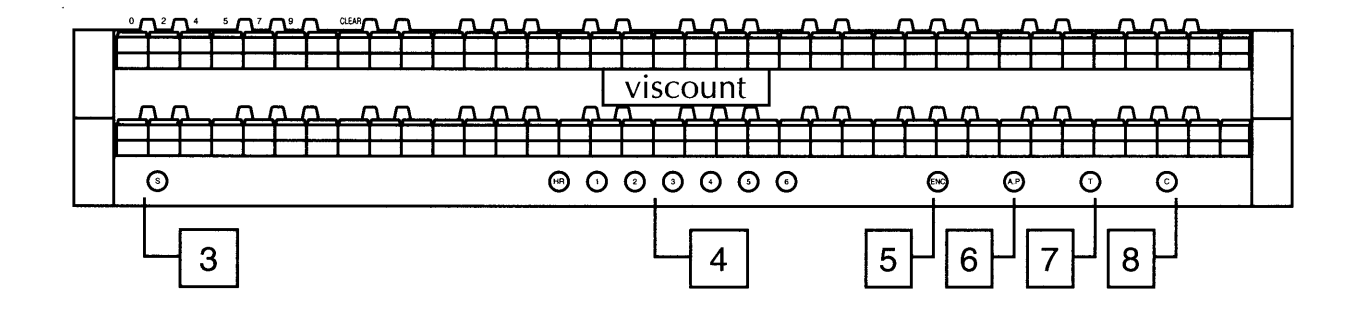

3. セット·ボタン(S):このボタンは、メモリーをセッティングする時に使います。(詳しくは第2章をご参照くだ さい)

4. メモリー:パネル上やコントロールセンターで設定したレジストレーションはすべて保存ができ、その内容を 呼び出すことができます。プレスティッジVI、VII、VII、IXには、6つのジェネラルメモリーがあります。メモリーに は1から6までの数字、およびHR(0として扱われる)と記されたボタンがあります。HRボタンを押せばレジストレ ーションは元の構成に戻ります。メモリープログラムについては第2章をご参照ください。

5. エンクローズド・ボタン (ENC): このボタンを押せば、第2手鍵盤用のエクスプレッションペダルを使って、 オルガン全体の音量を調節することができます。(詳しくは「ペダルおよびピストン部のコントローラー」の2項を ご参照ください)

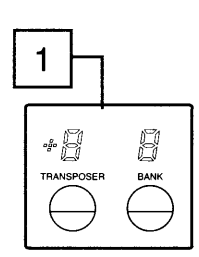

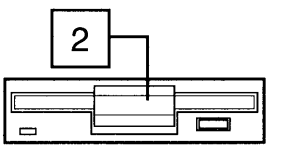

6. 自動ペダル·ボタン (A.P.):第1手鍵盤を演奏する際、このA.P.ボタンを押すと、あらかじめ選択しておい た足鍵盤ストップの音が鍵盤の最も低い音に加わります(但し足鍵盤数の範囲内)。例えば、左手でC.E.G(ド、 ミ、ソ)と同時に弾くと、最低音C(ド)にだけ足鍵盤のC音が加わり、手鍵盤のみの演奏でも足鍵盤のストップの 効果が得られます。

<注意>A.P.使用時は、足鍵盤は使えません。

7. トゥッティ·ボタン(T):このボタンを押せば、あらかじめ設定したレジストレーションをすべて作動させる ことができ、瞬時にフルオルガンの状態(ほとんどのストップが入っている状態)になります。 トゥッティの操作は、トゥッティ・ピストンでも行うことができます。(「ペダルおよびピストン部のコントローラー」 の4項をご参照ください)

<注意>トゥッティのボイスはプログラム可能ですが、ボイスモジュレーションやトレモロはかかりません。(詳しくは第2章をご参照ください)

8. キャンセル·ボタン(C):このボタンを押せば、操作中のレジスターのスイッチをすべて切ることができます。

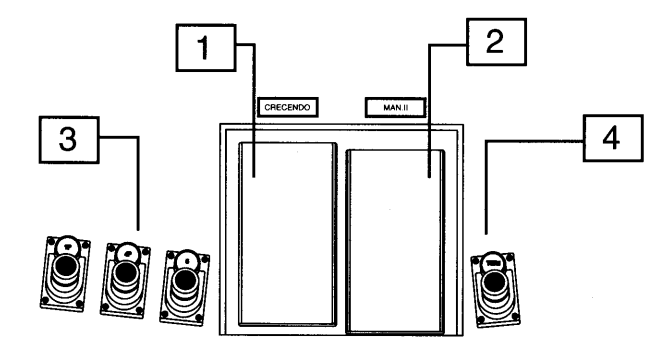

#### ペダルおよびピストン部のコントローラー

1. クレッシェンド·ペダル (CRESCENDO):このペダルを踏み込むことで、段階的にすべてのレジスター を増やしていくことができ、最後にフルオルガンの状態 (ほとんどのストップが入っている状態)となります。元に 戻せばレジスターの数は徐々に減っていきます。

2. 第2手鍵盤用エクスプレッションペダル:第2手鍵盤の音量を調節します。また、エンクローズド・ボタン (ENC)を押すと、このペダルでオルガン全体の音量を調節することができます。

3. カプラー・ピストン:このピストンでカプラーが作動します。(詳しくは「左側パネルのコントローラー」の1項 をご参照ください)

4. トゥッティ・ピストン(TUTTI):このピストンを押せば、あらかじめ設定したレジストレーションをすべて作動さ せることができ、瞬時にフルオルガンの状態になります。(「手鍵盤パネルのコントローラー |の7項をご参照くださ  $\left(\begin{smallmatrix} 1 \\ 0 \end{smallmatrix}\right)$ 

※トゥッティ・ピストンとカプラー・ピストンはプレスティッジVIとIXのみの機能です。

## サイドパネルのコントローラーと接続端子

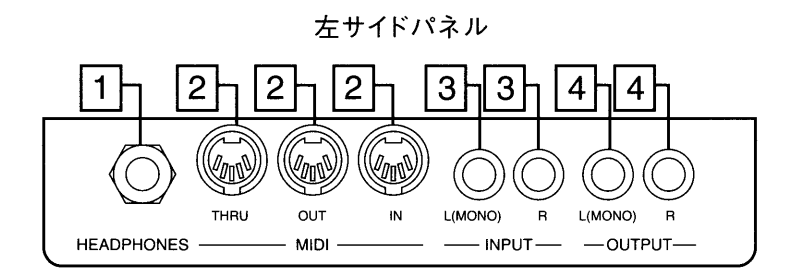

1. ヘッドホン端子:ステレオヘッドホン用の接続端子。ヘッドホンを接続すると、オルガン本体のスピーカーか らは音が出ません。

2. MIDI イン-アウト-スルー:オルガンをMIDI音源に接続するためのMIDI接続端子。

3. インプット L (MONO)-R: オルガン本体のスピーカーで外部音源を鳴らすための接続端子。モノラル音 源の場合はL-MONOの接続端子を使います。

4. アウトプット L(MONO)-R:直接録音したい時に使用するラインアウト出力端子。この接続端子は一般 に、カセットレコーダーなどのアナログ録音機器での録音に使います。モノラルでの録音の場合はL-MONOの接 続端子のみ使います。

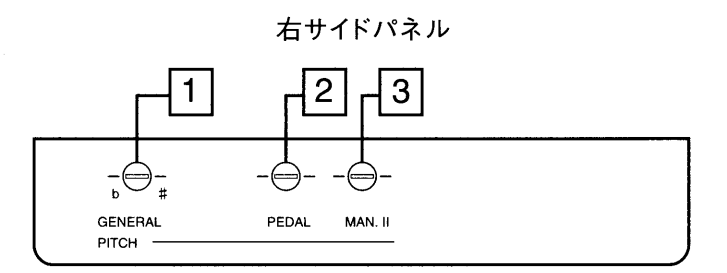

1. ジェネラルピッチ:このボタンで楽器全体のピッチの微調整を行います。納品時のプレスティジVI、VII、VII、 IXは、A=440Hz(ピッチノブは中央に位置しています)に初期設定されています。

2. 足鍵盤ピッチ:足鍵盤のピッチの微調整をします。

3. 第2手鍵盤ピッチ:第2手鍵盤のピッチを微調整をします。

この装置によって、奏者ご自身が各鍵盤ごとのピッチを微調整できます。このため、各鍵盤のピッチが若干異な る場合に生じる波動レベルに応じた、パイプオルガンらしい特徴のあるアンサンブル効果を生み出すことが可 能となります。

 $\overline{7}$ 

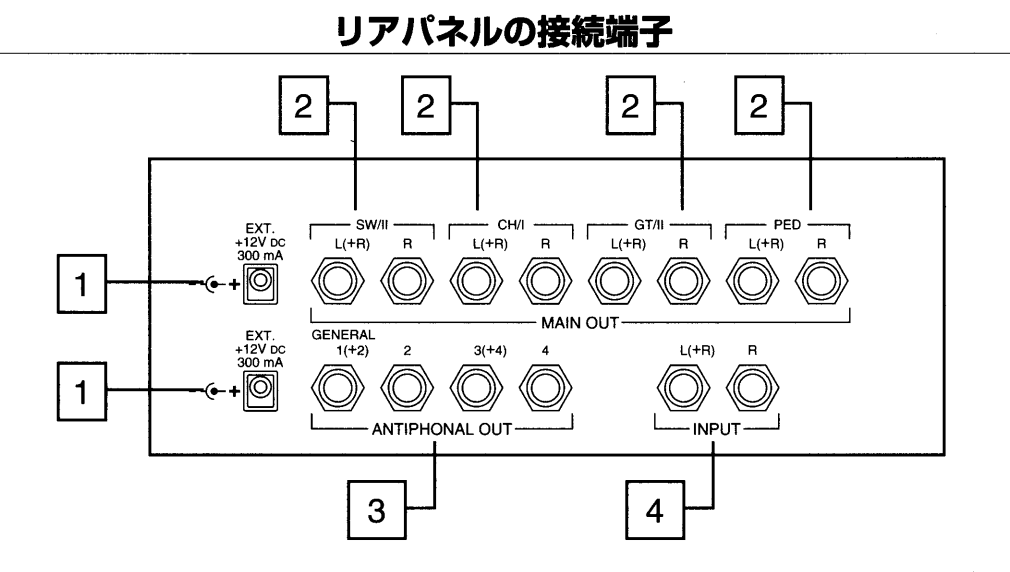

1. EXT+12V DC 300mA: +12ボルトの電圧が得られる2つの接続端子があります。通常は、リモート (REMOTE)機能として利用します。つまり、メイン部 (フロントスピーカー)またはアンティフォーナル部 (リアス ピーカー)に接続したオプションのスピーカーを作動させるために使用します。

2. メイン・アウト:外部出力用の端子です。以下のように、スピーカーを6台まで接続することができます。 ・GT/I:第1手鍵盤用ステレオパノラマ出力〈L(+R)、R〉

·SW/II:第2手鍵盤用ステレオパノラマ出力〈L(+R)、R〉

·PEDAL:足鍵盤用ステレオパノラマ出力〈L(+R)、R〉

3. アンティフォーナル・アウト:ここには、 アンティフォーナル用の各種出力端子 (ジェネラル 1 (十2)/端子2/端 子3 (+4)/端子4)が集まっています。

・ジェネラル1 (+2):ジェネラル出力端子。単独で使う場合には、この出力から全ての鍵盤の音が出ます(モノ ラル)。接続端子3と組み合わせて使った場合には、足鍵盤および第3手鍵盤の音が鳴らせます。

・端子2:ジェネラル1と組み合わせて使った場合には、ステレオパノラマで出力できます。

その他、接続の組み合わせによって、各手鍵盤の音、足鍵盤の音が幾通りかの方法で鳴らせます。

4. インプット:外部音源をオルガン本体のアンプで増幅し、ステレオパノラマ入力するための端子です。

<注意>モノラル音源の場合にはL-MONO入力のみご使用ください。

8

## 第2章 メモリーのプログラム

#### 1. トゥッティのプログラム

トゥッティのプログラムを設定するには、まずトゥッティ・ボタン(T)あるいはトゥッティ・ピストン(TUTTI)を押し て、この機能を作動させてから、希望するレジストレーション構成に設定変更します。新しい設定内容は、セッ ト・ボタン(S)を押しながらジェネラルメモリーのHRボタンを押すことで保存できます。

#### 2. ジェネラルメモリーのプログラム

クレッシェンド(ペダル)のレジストレーションはあらかじめ適当な構成に設定されていますが、以下のプログラム 手順にしたがって変更することができます。

・まず、 キャンセル・ボタン(C)を押して、 選択したレジストレーションをいったんクリア。 その後に希望する鍵盤 のレジストレーションを選んで、設定変更します。

・次にセット・ボタン(S)を押してください。ボタンを押しながら、6つあるジェネラルメモリーのナンバーボタン のいずれかを押し、新しい設定内容を保存するメモリーを選択します。

ジェネラルメモリーでは複数 (すべて)の鍵盤のレジストレーションが保存できます。複数の演奏者が同じオルガ ンを使う場合でも、各演奏者は、違うメモリーバンク番号をつけ自分の設定を保存することが可能です。

ジェネラルメモリーの内容はフロッピーディスクに保存し、必要に応じて再び呼び出すことができます。(詳しくは 第6章をご覧ください)

## 第3章 コントロールセンターの操作

#### 1. コントロールセンターの特徴

・プレスティッジVI、VII、VII、IX のコントロールセンターは、第1手鍵盤右手真下にある引き出しボックス内に収め られています。

·ボックス内は2つに分かれています。上部(2行×40字の英数字ディスプレイ)では総合的なコントロールを行 い、下部(3桁の数字ディスプレイ)ではフロッピーディスクドライブをコントロールします。

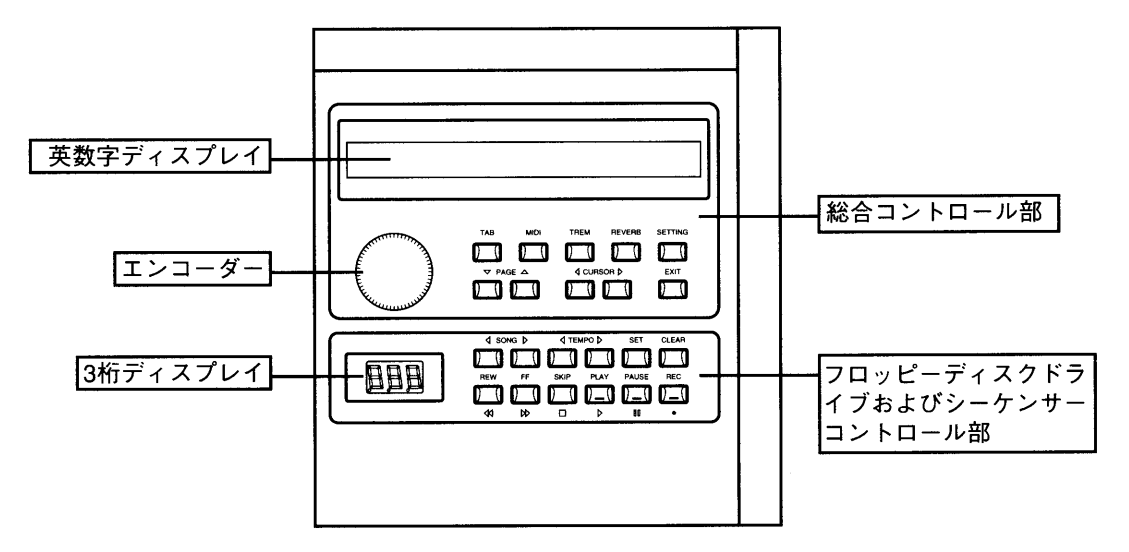

・オルガンのスイッチがオンになった場合、英数字ディスプレイは次のように表示されます。

UISCOUN<br>L'MIDIO ORGAN FULL

次いで、以下の表示に変わります。

 $*$  WAITING  $*$ Setup and loading organ voices parameter...

このメッセージが表示されている間、プレスティッジVI、VII、VII、LXは自動検出および操作の初期設定を実行して います。フロッピーディスクドライブにディスクが入っていない時は、3本の水平ダッシュが3桁ディスプレイに表 示されます。

#### 2. 音量の調整

自動検出および初期設定が済むと、上部ディスプレイに、初期画面(音量調整画面)が表示されます。プレステ ィッジVI、VII、VII、IX では、音量の全体調整 (マスターパラメーター)と各手鍵盤と足鍵盤の音量調節の両方を行う ことができます。

ディスプレイには以下のように表示されます。

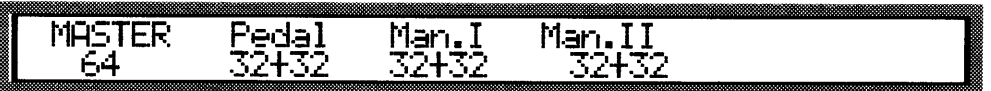

前述した通り、オルガン本体のスピーカーの音量はマスターパラメーターで調整できます。エンコーダーを回して 1から64までの数値を選択することが可能です。

ディスプレイには、各手鍵盤・足鍵盤の音量パラメーターが表示されます。左の数値("十"記号の前)はその鍵盤 の初期設定音量を、右の数値("+"の記号の後)はエクスプレッションペダルで行う増音分を表しています。コン トローラーを使って変更できるのは初期設定音量の数値のみで、増音分はペダル操作で更新します。

数値を変更する時は、まずCURSOR(カーソル)キー(<)および▷)を使って変更したい数値の位置に合わせま す。次にエンコーダーを回して、その数値を変更します。

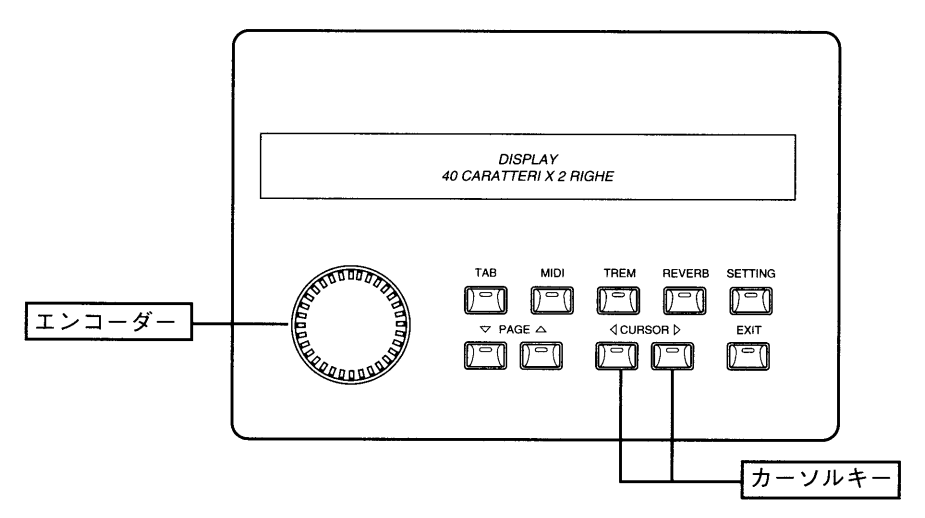

選択した数値は、必要に応じて、ジェネラルメモリーに保存できます。

#### 3. リバーブ効果の設定

リバーブ効果を設定するには、総合コントロール部にあるREVERB(リバーブ)キーを押します。 ディスプレイには"デジタルリバーブ (DIGITAL REVERB) オン (またはオフ)"のメッセージが、リバーブのレベ ルとともに表示されます。

> DIGITAL REVERB: Tyre: Cathedral **Cr** <u> Level=25</u>

CURSORキーを使って変更したいレベルの位置に合わせます。次にエンコーダーを回して、その数値を変更し ます。

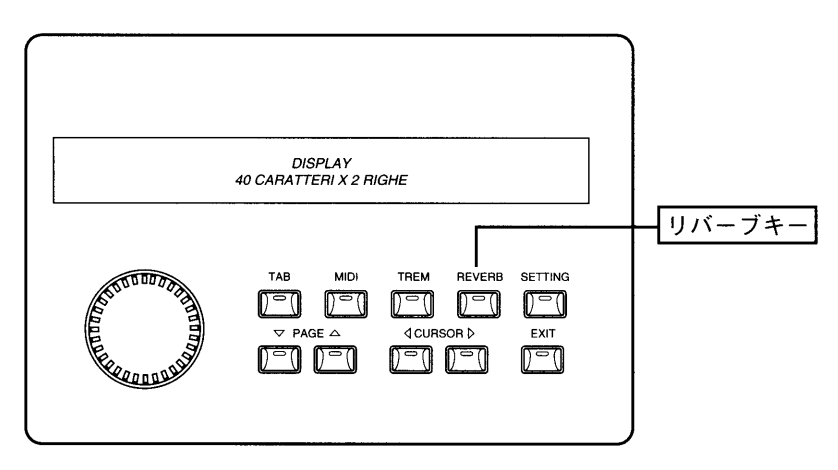

リバーブ効果は、部屋の大きさに応じて6種類からお選びいただけます。いずれもエコー効果のシュミレートもで きます。操作完了後、EXITキーを押せば、ディスプレイは初期画面に戻ります。

<注意>6種類のリバーブパラメーターは、機種 (旧モデル)によっては搭載されていない場合があります。

#### 4. トレモロ効果の設定

TREM(トレモロ)キーを使って、各手鍵盤ごとにトレモロ効果の速度と深さを設定します。

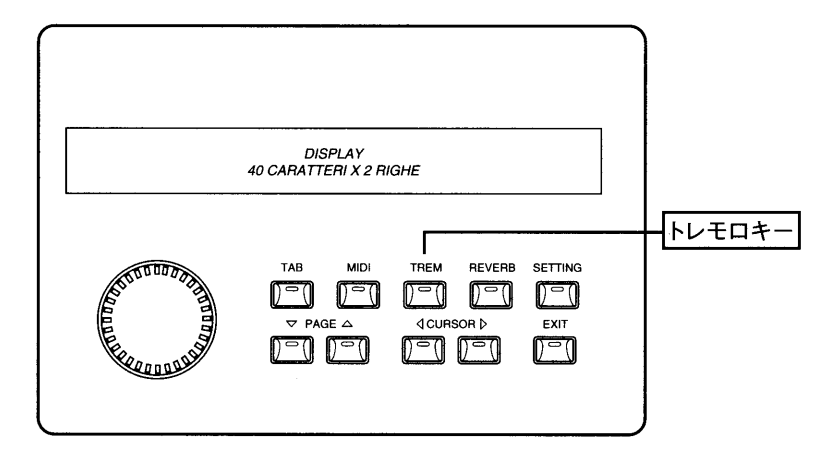

TREMキーを押すと、各手鍵盤のトレモロパラメーターが以下のように表示されます。

Man.II<br>20/18 **TREMOLO** Man.I<br>20/18 DEPTH/SPEED

いずれも、左の数値(スラッシュの前)が深さを、右の数値(スラッシュの後)が速さを表しています。CURSORキ 一(<]および▷)を使って変更したい位置に合わせます。エンコーダーを回せば、その数値を変更することができ ます。操作が完了したら、EXITキーを押して初期画面に戻ります。変更した設定内容は本体メモリーに保存する こともできます。

## 第4章 フロッピーディスクドライブの使用

#### 1. フロッピーディスクドライブ

プレスティッジシリーズのオルガンはすべて3.5インチのフロッピーディスクドライブ (以下ドライブ)を装備してお り、演奏を保存できるだけでなく、オルガンのボイスやメモリープログラムデータを保存することもできます。こ のフロッピーディスクドライブは、2DD (720キロバイト) および2HD (1.44メガバイト) のディスクを使用すること ができます。フロッピーディスクは、スピーカーやテレビなど強力な磁場を発生する機器の近くに置かないでくだ さい。

#### 2. データフォーマットおよび呼び出しモード

プレスティッジシリーズは、楽曲の録音や再生用としてスタンダードMIDIファイル (\*.mid) (フォーマット0/1)を 使用しています。スタンダードMIDIファイルによって、市販のMIDI曲集がかかります。また、最も一般的な譜面 印刷やシーケンス編集ソフトウェアとの完全な互換性も確保されています。

#### 3. フロッピーディスクドライブのコントロールパネル

前述した通り、フロッピーディスクドライブのコントロールパネルは、引き出しボックス内にあります。フロッピー ディスクコントロール部はボックス下部にあり、3桁の数字ディスプレイがついています。この部分を以下に示し ます。

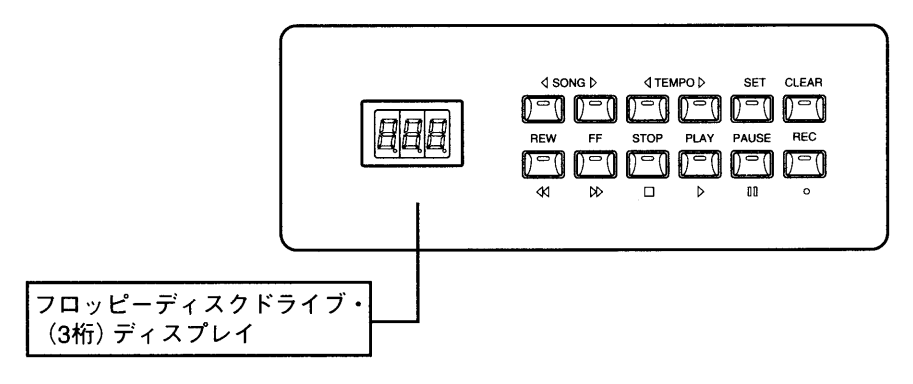

#### 4. フロッピーディスクのフォーマット

新しいフロッピーディスクをデータ保存用として使う時は、必ずディスクをフォーマット(初期化)してください。プ レスティッジシリーズでは、極めて汎用性の高いMS-DOSフォーマットを採用。市販されているほとんどのコンピ ューターやシーケンサーに使うことができます。

(対応:IBM-PC, Atari, MS-DOSフォーマット・アクセス・ユーティリティ装備Apple Macintoshなど)

フォーマット手順は以下のとおりです。

・ドライブにフロッピーディスクが入っていないことを確認します (3本の水平ダッシュ"ーーー" がディスプレイに 表示されていなければなりません)。

・CLEARキーを押したまま、フォーマットしたいフロッピーディスクをドライブに挿入します。この時、ディスクの 隅にある穴、ライトプロテクトタブが閉まっているか確認してください。そうでない場合、タブの窓を閉めて書き 込みが可能な状態にしてください。

<sup>&</sup>lt;注意>フロッピーディスクには、誤ってデータを消してしまわないようにライトプロテクトタブ(書き込み禁止タブ)が付いています。重要なデータが入っているディスクは、 タブをオン(開けた状態)にして書き込みができないようにしてください。録音する場合には、タブをオフ(閉めた状態)にしてください。

・プレスティッジ VI、VII、VII、IX では、ディスプレイ上に"Sure" ("Are vou sure?"/よろしいですか) の表示が出ます。 RECキーを押して録音してください。録音をとりやめる場合は、STOPキーを押して操作を中止してください。 ·ディスプレイには、"F" (フォーマット) に1から80までの連続番号がついた表示が出て、ディスクトラックがフォ ーマット中であることが表示されます。

・トラック番号が80になると、ドライブは休止状態に戻り、"NoS" (No Song) のメッセージが表示され、操作が完 了したことを示します。

使用済みのフロッピーディスク、あるいは他の機器で使用したフロッピーディスクのフォーマットが必要になった 場合も、同じ手順でフォーマットします。

く注意>ディスクをフォーマットすると、そこに含まれているデータはすべて削除されますのでご注意ください。

#### 5. 楽曲の録音

録音を開始する時は、フォーマット済みの書込み用のフロッピーディスク(3.5インチの2DDまたは2HD)をドライ ブに挿入してください。

・まずジェネラルメモリーのHRボタンを押してキャンセル状態 (オルガンレジスターの機能解除)にし、希望のレ ジストレーションを作り、第2章2項「ジェネラルメモリーのプログラム」の記載手順にしたがって、ジェネラルメモ リーのいずれかに保存します。

·PAUSEキーを押しながら、RECキーを押します。各ボタンのLEDランプが点灯し、録音する楽曲の番号が3 桁ディスプレイに表示されます。

・再びPAUSEキーを押して録音を開始します。録音をとりやめる時はSTOPキーを押します。

#### (注意)

録音中は全自動モードでデータの保存が行われます。録音再生中には、フロッピーディスクをドライブから絶対に抜かないでください。また演奏と同時にディスクに録音され るので、録音の修正はできません。

・プレスティッジVI、VII、VII、VXでは、楽曲に自動的に連続番号を振り分けます。各楽曲はディスク上の最後の楽曲より大きい番号で表示されることになります。 ・プレスティッジVI、VII、VII、以には、フロッピーディスクに保存した内容の加工や補正をする機能はありません。演奏ミスが生じ、楽曲全体をキャンセルした場合は、最初から 録音し直さなければなりません。キャンセル機能については、第4章13項「楽曲の削除」をご参照ください。

#### 6. フロッピーディスクに録音した楽曲の再生

再生したい楽曲が入っているフロッピーディスクをドライブに挿入します。 しばらくすると、 ディスプレイ上に、 デ ィスクの最初の楽曲に対応する番号01が表示されます。

オートプレイパラメーター(第4章9項「オートプレイ機能 | 参照) がオンになっている場合、再生は自動的に行わ れます。そうでない場合はPLAYキーを押します。PAUSEキーを押せば一時的に再生が止まり、もう一度同じキ ーを押せばその部分から再生することができます。STOPキーを押した場合、楽曲は冒頭部分に戻ります。 別の楽曲番号を選ぶには、SONGキー(前曲くおよび)次曲)を使います。

#### フ. メトロノームテンポの変更

プレスティッジVI、VII、IXでは録音された楽曲にアクセスすると、楽曲に含まれたコードを識別し、正確なメト ロノームテンポ値を選択します。この数値はTEMPOキー(<)および▷)を使って変更することができます。テン ポの範囲は32~250b.p.m.です。

・TEMPOキー押すと、進行中の楽曲の再生速度が速くなったり(レTEMPOキー)遅くなったり(<TEMPOキー) します。選択したテンポは楽曲が変わるまで維持され、CLEARキーを押しながらTEMPOキー(<)を押せば最初 の数値に戻ります。

·2つのTEMPOキーを同時に押せば、現在のメトロノームテンポ値を、3桁ディスプレイ上に表示させることがで きます。

・現在の楽曲番号の表示に戻すには、2つのSONGキーを同時に押します。

#### 8. REWキーとFFキー

REWキー(rewind/巻き戻し) およびFFキー(fast forward/早送り)を使って、楽曲の早送りや巻き戻しができま す。この時、ディスプレイ上には小節の番号が表示されます。

・REWキーおよびFFキーをSTOPキーと同時に使い、楽曲の冒頭と末尾に瞬時にジャンプ。選択した楽曲の冒 頭と末尾へのリーダーの自動位置決め(オートマチック・ポジショニング)ができます。

・楽曲の冒頭にリーダーをあわせるには、再生を止めてSTOPキーを押したままREWキーを押します。

・REWキーではなくFFキーを押せば、リーダーの位置は自動的に現在選択されている楽曲の末尾になります。

#### 9. オートプレイ (AUTOPLAY) 機能

自動的に楽曲を再生する機能です。ディスクがドライブに挿入された時、オートプレイ機能によってオルガンリ ーダーがディスクの最初の楽曲の再生を開始するかどうかを指定することができます。オートプレイ機能には次 の2つがあります。

・オートプレイ・オン:ディスクを挿入するとリーダーが自動的に再生を開始します。

·オートプレイ·オフ:ディスクを挿入してもリーダーはSTOPの状態のままです。

オートプレイ機能の設定は以下の手順です。

・SETキーを押したままPLAYキーを押します。3桁ディスプレイ上にはオートプレイ機能のオン・オフ表示が出 ます。

・REWキーおよびFFキーを使って変更します。

・SETキーを押して確定するか (オルガンのスイッチが切れた後も変更された設定のままです)、STOPキーを押 して変更した状態を取りやめます。

|

#### 10. 自動巻戻し (AUTOREW) 機能

自動巻き戻し(AUTOREW)機能では、次の2つの方法でSTOPキーを活用できます。

・自動巻き戻し・オン:巻き戻し中にSTOPキーを押すと、常に楽曲の冒頭部分に戻ります。

·自動巻き戻し·オフ:STOPキーを押すと、止めたそのポジションに常に戻ります。

自動巻き戻し機能の設定は以下の手順です。

・SETキーを押したままSTOPキーを押します。3桁ディスプレイ上には自動巻き戻し機能のオン·オフ表示が出 ます。

·REWキーおよびFFキーを使って変更します。

・SETキーを押して確定するか(オルガンのスイッチが切れた後も変更された設定のままです)、STOPキーを押 して変更した状態を取りやめます。

#### 11. ソング・インターバル・タイムの設定

楽曲の末尾にきて演奏者がSTOPボタンを押さない場合には、プレスティッジVI、VII、VII、以は自動的に次の楽曲 の再生を開始します。 ソング・インターバル・タイム (SONG INTERVAL TIME) パラメーターを使って、ある曲の末 尾と次曲の冒頭の間に休止時間(pause time)を設定することができます。このパラメーターの初期設定は4秒で す。

ソング・タイム・インターバル・タイムの設定は以下の手順です。

・SETキーを押したままPAUSEキーを押します。

・ディスプレイ上には現在設定されている休止時間が表示されます。変更するにはFF (増加) およびREW (減少) キーを使います。

・SETキーを押して確定するか(オルガンのスイッチが切れた後も変更された設定のままです)、STOPキーを押 して変更した状態を取りやめます。

#### 12. 楽曲のコピー

フロッピーディスクに録音された楽曲は、別のフロッピーディスク(容量の違うディスクも可)にコピーできます。

コピーの手順は以下のとおりです。

・コピーしたい楽曲が入っているフロッピーディスク(元ディスク)を、念のためプロテクトオンの状態にして、ドラ イブに挿入します。そして、SONGキー(<]および▷)を使ってコピーしたい楽曲の番号を選びます。

・次にRECキーを押しながらセットボタンを押します。ディスプレイには"Sure" (Are you sure?)の表示が出ま す。RECキーを押して確定します。

・しばらくして(時間はコピーする楽曲のデータ量によります)、ディスプレイ上に、楽曲のコピー先ディスクの挿 入を求める表示"dSt"が出ます。そこで元ディスクを取出し、コピー先ディスクを挿入します。

・コピーが済むと、ディスプレイ上に現在の楽曲番号が表示されます。

<注意>

大量のコピーを行う場合、コピー元ディスク(ディスプレイ上に"Src"と表示)とコピー先ディスクの挿入を何度か繰り返す必要があります。

#### 13. 楽曲の削除

あるフロッピーディスクから楽曲を削除するには、まずSONGキー(<)および▷)を使って削除したい楽曲の番号 を選び、RECキーを押しながらCLEARキーを押します。ディスプレイには"Sure" ("Are you sure?") の表示が出ま す。RECキーを押して削除を進めるか、STOPキーを押して操作を取りやめます。

〈注意〉

<sup>・</sup>ディスプレイに"dPr" (Disk Protected;保護ディスク)の表示が出た場合には、プロテクトオンされているディスクから楽曲を削除しようとしていたことを意味しています。デ ィスクを取り出し、プロテクトタブを閉めてから、同じ操作を繰り返します。

<sup>・&</sup>quot;SPr" (Song Protected;保護楽曲) の表示が出た場合、削除したい楽曲が取消できないよう保護されていることを示しています。詳しくは第4章14項 「楽曲の保護」、15項 「ディスク全曲の保護と保護解除」をご参照ください。

#### 14. 楽曲の保護

プレスティッジVI、VII、VII、IXのフロッピーディスクドライブは、誤ってディスクのデータを削除しないよう、フロッ ピーディスクドライブに収められた各曲に読み出し専用コード(Read-Only attribute)をつけることができます。 •まずCLEARキーを押したままSONGキー(√)を押します。

·3桁ディスプレイ上には、ディスクの最初の楽曲に関して、"SPr" (Song Protected; 保護楽曲)あるいは"nPr" (NoT Protected:未保護)の表示が出ます。

·SONGキー(<)および !? で変更したい楽曲を選択し、REWおよびFFキーを使って変更します。

・最後にRECキーを押して確定し、STOPキーを押して一連の手順を終えます。

(注意!)

・保護属性はフォーマットの手順に何の影響も与えません。

・保護属性の変更を行うには、プロテクトオフ(タブが閉まっている)状態でなければなりません。

#### 15. ディスク全曲の保護と保護解除

・CLEARキーを押したままFFキーを押せばディスク内の全曲を保護することができ、REWキーを押せば保護が 解除されます。ディスプレイには、しばらくの間 (時間は保護されるデータ量によります) "Run" (実行中) が表示 され、次いで現在の楽曲番号が表示されます。

#### 16. フロッピーディスク内の楽曲総数

フロッピーディスクをセット。CLEARキーを押しながら、TEMPOキー(レ)を押します。しばらくすると、楽曲総 数が3桁ディスプレイに表示されます。

#### 17. 1曲が占めるディスクスペース量

フロッピーディスクをセット。CLEARキーを押しながら、SONGキー(▷)を押します。しばらくすると、選択した 楽曲が占めるディスクスペース量が表示されます。キロバイト表示になっていることにご注意ください。

#### 18. レゾリューション

この機能により、プレスティッジVI、VII、VII、IXが演奏を録音する際のレゾリューション(分解能)が決まります。こ れは、」/96 (1/ 96の分解能が利用できる)の初期設定となりますが、楽曲をより忠実に録音するためには、分 解能の数値を上げることができます。4分音符につき96 (デフォルト)、120、192、240ティックのレゾリューショ ンが利用できます。

レゾリューションの設定は以下の手順です。

・SETキーを押したままRECキーを押します。現在選択されているレゾリューション値がディスプレイに表示さ れます。

・REWキーおよびFFキーを押して、希望の数値を選択します (96, 120, 192, 240)。

・最後にSETキーを押して確定するか、 STOPキーを押して操作をとりやめます。

## 第5章 ボイスプログラム作成

#### 1. 搭載パラメーター

プレスティッジVI、VII、VII、IXの持つ最もユニークな特徴のひとつは、多くの主要パラメーターを変えて、オルガン の各ボイス(音声)やレジストレーションを変更できるということです。変更したボイスは、本体のスイッチを切っ ても保持され、フロッピーディスクに保存して、必要に応じて呼び出す(reload)こともできます。

ボイス変更に使用するパラメーターの一覧とその説明を以下にご紹介します:

1. レベル・パラメーター(Lvl):全体的な音声レベルを調整するパラメーターです。このパラメーターの最大可変 幅ー8/十7は、一/十4dBに相当します。

2. 鍵盤音量トラッキング・パラメーター:この音量トラッキング・パラメーターによって、手鍵盤の低音域と高音 域の音量比率を指定することができます

・プレスティッジ VI、VII、VII、IX には、TRACKING LOW (Trl) およびTRACKING HIGH (Trh)という2つのパラメータ 一があり、それぞれ鍵盤の低音域 (Trl)と高音域 (Trh)について音量比を定めています。いずれのパラメーターも 可変幅はー8/十7で、一/十4dBに相当しています。

3. ランク・フラクチュエーション・パラメーター (Rnk):このパラメーターが作動すると音質にわずかな波動 (ピッ チ変化)が生じます。

4. ピッチ調整パラメーター(Pch):選択したボイスのピッチ微調整をします。このパラメーターの可変幅は ー8/十7で、一/十32/200secに相当しています。

5. アウトプット・パラメーター(Out):ボイス(音声)出力をオルガンのステレオパノラマに振り分けます。具体的 には以下の通りです:

・L(Left;左):音声は左チャンネルにのみ出力されます。

·R(Right;右):音声は右チャンネルにのみ出力されます。

・C/L (C to the Left; C音を左へ):右チャンネルに出力される第1オクターブのC音から始めて、それに続く半音階 の音をすべて交互に各チャンネルに出力します (C->右, C#->左, D->右など)。

・C/R (C to the Right; C音を右へ): 左チャンネルに出力される第1オクターブのC音から始めて、それに続く半音 階のすべての音を交互に各チャンネルに出力するようにします(C->左、C#->右、D->左など)。

・L-R(Left-Right;左-右):音声はステレオパノラマ方式で右側および左側チャンネルに出力されます。

6. カラー・パラメーター(Col):低音成分や高音成分を強調することで音色を調整します(可変幅一8/十7と表示)。

7. 発音タイミング・パラメーター(ATTACK CHIFF:Atk):約2mm/secから約300mm/secまでの16段階で、発音の タイミングを調整します。このパラメーターはパイプオルガンサウンドのより忠実なシミュレーションを行うため、 手鍵盤の中央部で300mm/secの場合、低音部ではかなり高くなり(約500mm/sec)、高音部では低くなります (100mm/sec)。

8. デチューンリリース・パラメーター(Rel):半音の最大可変幅が一100/200secであるキーを放したときのデチュ ーンを調整します (1~16段階で表示)。

9. ランダム・デチューン・パラメーター(Rnd):このパラメーターによって、手鍵盤のあるキーと別のキーとの間 のランダム・デチューンを調整することができます。これにより、パイプオルガン特有のコーラス効果 (chorus effect)が生まれます(1~16段階で表示)。

#### 2. ボイスパラメーターの変更

ボイスを変更するには、まず引き出しボックスにあるTAB (タブ) キーを押します。

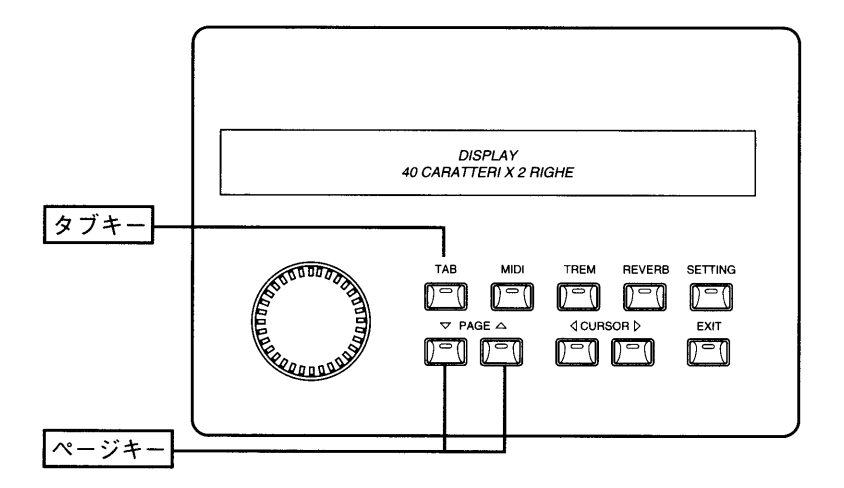

ディスプレイはオルガンの3つのセクション(足鍵盤、第1手鍵盤、第2手鍵盤)に対応して3つに分かれています。 各段とも上部には各セクション名、下部にはそのセクションの音色名が表示されます。

CURSORキー(<「および▷)を使って変更したい音声の位置に合わせます。次に、エンコーダーを回して、変更 したい音声名がディスプレイ上に表示されるまで、音声をスクロールしていきます。

この時点でPAGE(ページ)キー(△)を押せば、第5章1項に記載した変更パラメーターがすべてディスプレイの第 1行目に表示されます。各パラメーターの数値は以下のように表示されます。

Atk Tr $\cdot$ l Trh l Rnk i Pch -Out.  $Re1$ Col Rnd  $+2$ -7 t2 11 Й

次いでCURSORキーおよびエンコーダーを使って、第5章1項の記載にしたがいパラメーターを選択し変更します。 そしてPAGEキー(▽)を押して音声選択 (voice selection)画面に戻ります。 Exitキーを押して初期画面に戻ります。

## 第6章 ボイスおよびメモリーのディスク保存

#### 1. ボイスプログラムのディスク保存

プレスティッジシリーズの特徴のひとつは、変更したオルガンのボイスプログラムをフロッピーディスクに保存 し、必要に応じてオルガン本体の内部メモリーに呼び出せるということです。

第4章で述べたように、プレスティッジVI、VI、VII、IXでは演奏した楽曲をフロッピーディスクに録音することができ ます。フロッピーディスクには、楽曲録音用、変更したボイスプログラムとメモリーの保存用の2つの利用法があ ります。用途別に使い分けることをお勧めします。

#### 保存の手順は以下のとおりです。

・フォーマット済みで、プロテクトオフ(タブが閉じている)された状態の3.5インチフロッピーディスクをドライブ に挿入し、SETTINGキーを押します。

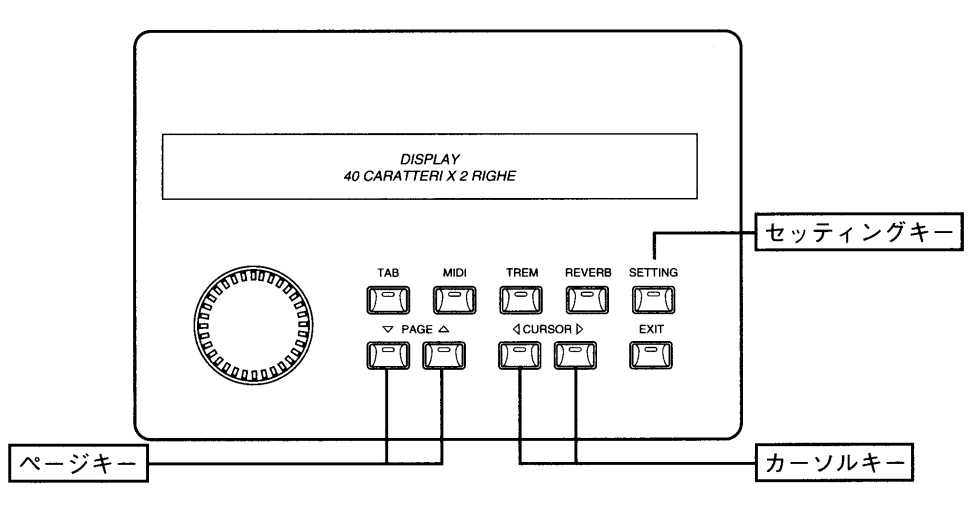

最初に、音声呼び出し画面が表示されます。PAGEキー(△)を押すと、以下のメッセージが表示されます。

**VOICE** into DISK: SAUE **TAB**  $in$   $RECORD$   $MODE$  and  $Push$   $>$ set. disk

これでコントロールパネル上の設定をフロッピーディスクに記録できる準備ができました。次にPAUSEキーを押 しながら、RECキーを押します。すると記録される設定のファイル番号が3桁ディスプレイ上に表示されます。

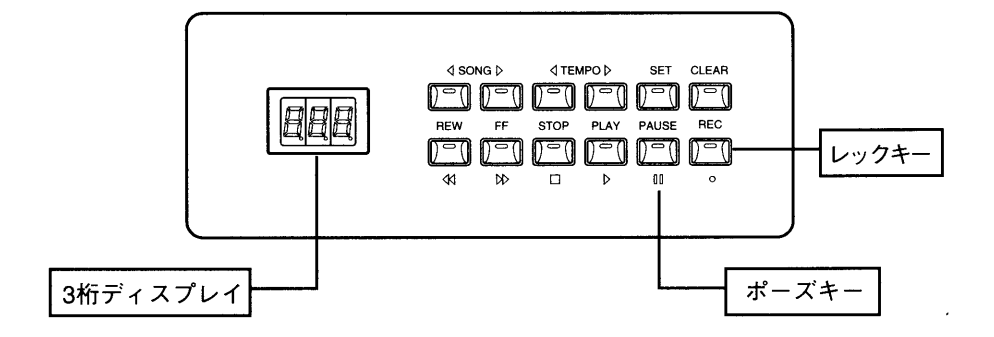

そのままCURSORキー(2)を押すと、ディスプレイには"Sure" ("Are you sure?")の表示が出ます。

TAB VOICE into DISK:  $S$  RE  $\rightarrow$ **SAVE** to confirm or EXIT to abort eush.  $\geq$ 

ここで再びCURSORキー(ト)を押せばプロセスを開始します(操作をとりやめる場合は、EXITキーを押します)。 すると、フロッピーディスクドライブのLEDランプがしばらく点灯し、ディスプレイに次のような表示が出ます。

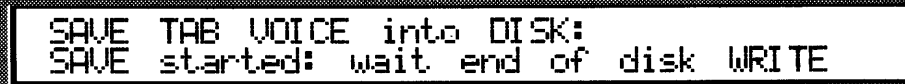

以上の操作が完了すると、ディスプレイは初期画面に戻ります。

<注意>

・ディスプレイに"dPr" (Disk Protected; 保護ディスク)の表示が出た場合には、プロテクトオンされているディスクから楽曲を削除しようとしていたことを意味しています。デ ィスクを取り出し、プロテクトタブを閉めてから、同じ操作を繰り返します。

#### 2. ディスクからのボイスプログラム呼び出し

ボイスプログラムの入ったディスクをドライブに挿入します。しばらくすると3桁ディスプレイ上に番号001と表示 されます。PLAYキーの上の緑色のLEDランプが消えているか確認します。消えていない場合はSTOPキーを押 します。

次にSETTINGキーを押すと、以下のメッセージが英数字ディスプレイに表示されます。

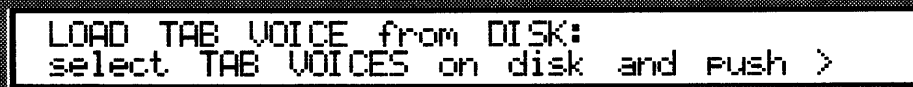

SONGキー(<]および▷)を使って、3桁ディスプレイ上で、オルガン内部メモリーに呼び出すボイスデータの入 ったファイル番号を選択します。

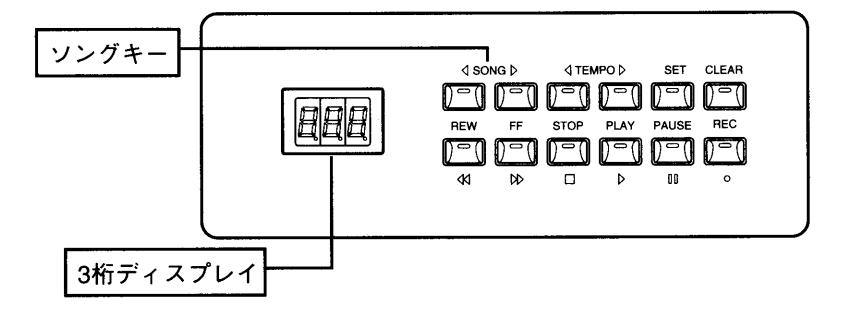

CURSORキー(▷)を押せば、ディスプレイには"Sure" ("Are you sure?")の表示が出ます。

LOAD TAB VOICE from DISK: Surel EXIT to abort **FUSh** to confirm or - 2

ここで再びCURSORキー(I>)を押せばデータの読込みを開始します(操作をとりやめる場合は、EXITキーを押 します)。フロッピーディスクドライブのLEDランプがしばらく点灯し、ディスプレイに次のような表示が出ます。

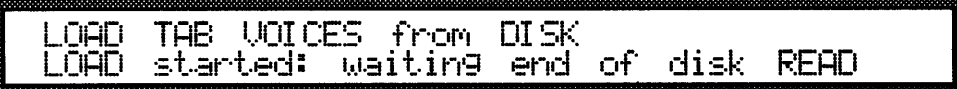

以上の操作が完了すると、ディスプレイは初期画面に戻ります。

<注意>

・上記の操作によってオルガン本体の設定状況が失われてしまいます。新しい設定を読み込む前に、必要であればフロッピーディスクに保存しておくことをお勧めします。

#### 3. メモリー内容のディスク保存

ジェネラルメモリーの内容はフロッピーディスクに保存し、必要に応じて呼び出すことができます。

#### 保存の手順は以下のとおりです。

・フォーマットしたフロッピーディスクをドライブに挿入します。SETTINGキーを押し、次のような表示が出るま でPAGEキー(△)を押します。

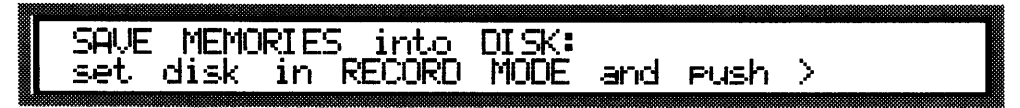

次にPAUSEキーを押しながらRECキーを押します。するとディスクに記録することができます。記録内容のファ イル連番号が3桁ディスプレイ上に表示され、各キーのLEDランプがつきます。

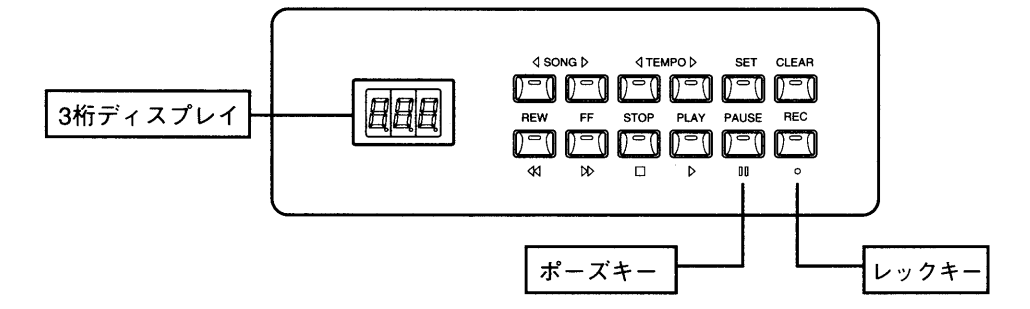

CURSORキー(レ)を押せば、ディスプレイには"Sure" ("Are you sure?")の表示が出ます。

**SAVE SLIRE** MEMORIES into DISK: to confirm abort eush D, or. EXI T to.

ここで再度CURSORキー(レ)を押せばプロセスを開始します(操作をとりやめる場合は、EXITキーを押します)。 すると、フロッピーディスクドライブのLEDランプがしばらく点灯し、ディスプレイに次のような表示が出ます。

<u>미 1단</u> **MEMORIES** into DISK: **SAVE** started: waiting end of disk WRITE

以上の操作が完了すると、ディスプレイは初期画面に戻ります。

<注意>

保存手順を実行すると、8バンクすべてのメモリーに関するデータはフロッピーディスク上にダウンロードされます。また"dEr" (disk error) または"Ejt" (Eject) という表示が出て いたら、そのディスクがフォーマットされていないということです (第4章4項のフォーマット手順を参照)。また、"dPr" (disk protected)と表示されている場合は、挿入ディスク が書込み保護されていることを示しています。いずれも、適切なディスクを挿入して保存手順を繰り返します。

#### 4. ディスクからのメモリー内容の呼び出し

メモリーのデータをオルガン本体に再び呼び出すには、データの入ったディスクを挿入し、SETTINGキーを押し ます。以下のようなメッセージが表示されるまでPAGEキー(△)を押します。

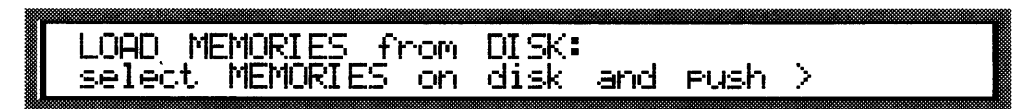

SONGキー(<「およびト)を使って、3桁ディスプレイ上で、オルガン本体に呼び出すメモリーデータの入ったフ ァイルの番号を選択します。

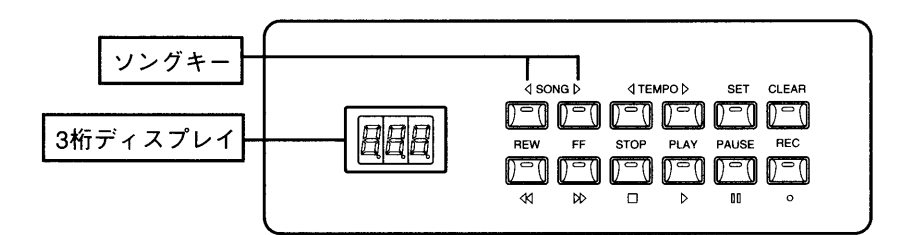

CURSORキー(2)を押せば、ディスプレイには"Sure" ("Are you sure?")の表示が出ます。

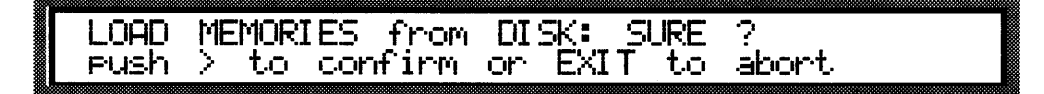

ここで再度CURSORキー(レ)を押せばメモリーデータ読込みを開始します(操作をとりやめる場合は、EXITキ ーを押します)。すると、フロッピーディスクドライブのLEDランプがしばらく点灯し、ディスプレイに次のような 表示が出ます。

OAD **MEMORIES** from DISK waiting end of disk READ LOAD started:

以上の手順が済むと、ディスプレイは初期画面に戻ります。

<注意>

新しい設定が既存の設定に置換されるので、ディスクから読み込む前にメモリーをディスクに保存してください。 "dEr" (disk error) または"Ejt" (Eject)という表示が出ていたら、そのディスクはフォーマットされていないということです (第4章4項のフォーマット手順を参照)。また、"dPr" (disk protected)と表示されている場合は、挿入ディスクが書込み保護されていることを示しています。いずれも、適切なディスクを挿入して保存手順を繰り返します。

#### **MIDI** 第7章

#### **1. MIDとは ……**

MIDIとはMusical Instrument Digital Interfaceの略です。

MIDI(ミディ)は、電子楽器同士をつないで音楽情報や演奏データを交換するための世界共通の規格です。たと えばプレスティッジVI、VII、VII、IXの鍵盤で演奏したメロディを別のシンセサイザーで発音させたり、他のMIDI機器 から送信されたデータをプレスティッジVI、VII、VII、IX で発音させることができます。MIDI機能を使用するために は、データをやりとりするためのMIDI機器とデータを接続するためのMIDIケーブル(DIN5ピン)が必要です。MIDI 機器は、通常以下の3つのMIDI接続端子を備えています。

·MIDI イン:本機が他のMIDI機器からMIDIデータを受信するための端子。

·MIDI アウト:本機からMIDIデータを送信するための端子。

·MIDI スルー: MIDI機器を直列接続するために、MIDIイン・ポートで受信したMIDIデータをそのまま送出します。 プレスティッジVII、IXでは、これらの接続端子は第1手鍵盤の左下にある接続パネルについています。

MIDI機器には16チャンネルあり、チャンネルごとに接続した機器とデータのやりとりを行えます。それによって 最大16台までのMIDI機器を個別にコントロールすることができます。また当然ながら、接続したMIDI機器同士で チャンネルが違えばデータのやりとりはできません。両方のMIDI機器の送信/受信チャンネルは合わせる必要が あります。

#### 2. プログラムチェンジ・メッセージの送信

MIDIプログラムチェンジ・メッセージにより、所定のプログラム(例えば音色)を中央パネルにあるMIDI選択スイ ッチを使って、接続された機器に呼び出すことができます。

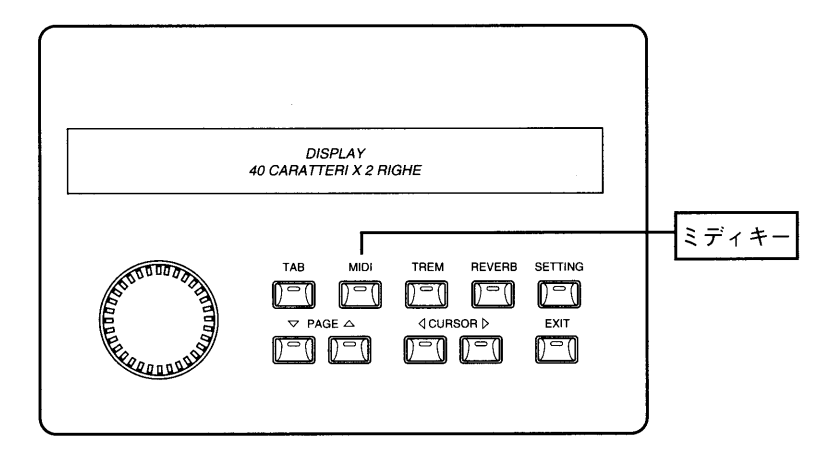

MIDIキーを押すと、ディスプレイ上に手鍵盤および足鍵盤の名称が表示されます。2つのMIDIプログラムチェン ジの数値(0-127)の下に、左側の最初の数値はMIDI Aに割り当てられたチャンネル、2番目の数値はMIDI Bに 割り当てられたチャンネルを表示しています。

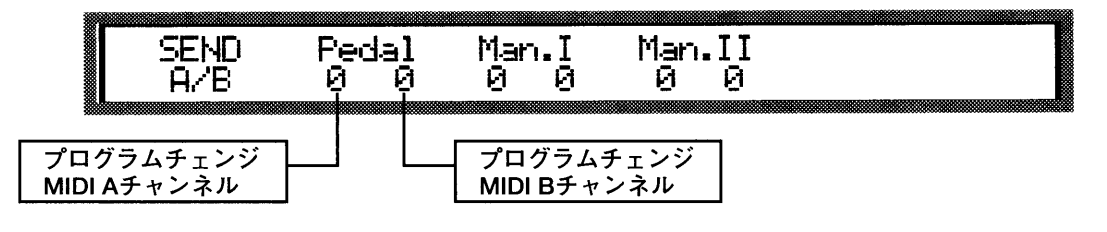

CURSORキー(<)および [>>)を変更したい位置まで動かします。次にエンコーダーを回して、その数値を変更し ます。終了したらEXITキーを押します。

〈注意〉プログラムチェンジの構成はジェネラルメモリーに保存することができます(詳しくは、第2章をご参照ください)。つまり、メモリーが呼び出された場合、オルガンのボ イスと接続されたMIDI音源のボイスの両方が自動的に変更されるということです。

#### 3. MIDIの送受信チャンネルの起動

プレスティッジVI、VII、VII、以は、トリフォニック・インターフェイス (triphonic interface) を装備しています。 これによって、 各鍵盤は3つのMIDIチャンネルで送受信することができます。1つはベースチャンネル、残り2つはそれぞれMIDI AとMIDI Bに割り当てられたチャンネルです。MIDIの送受信チャンネルは、以下のように配列されています。

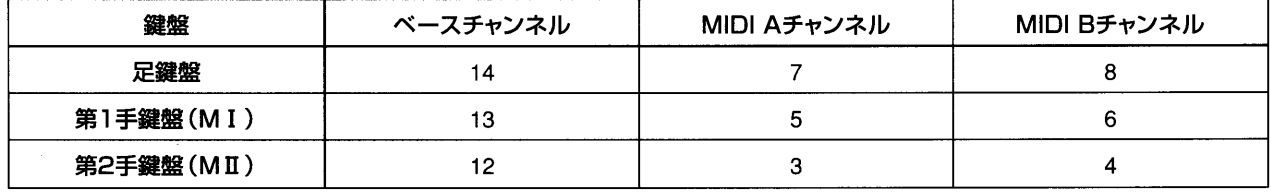

上記以外に、プレスティッジVI、VII、VII、IX では、ジェネラルMIDIあるいはシステム情報のやりとりに使う4つの全 体チャンネルも制御しています。チャンネル番号は9,10,15,16です。

<注意>MIDIチャンネルの配列は変更できません。

MIDI送信チャンネルを起動させるには、コントローラのMIDIキーを押し、次いでPAGEキー(△)を押します。デ ィスプレイには以下のように表示されます。

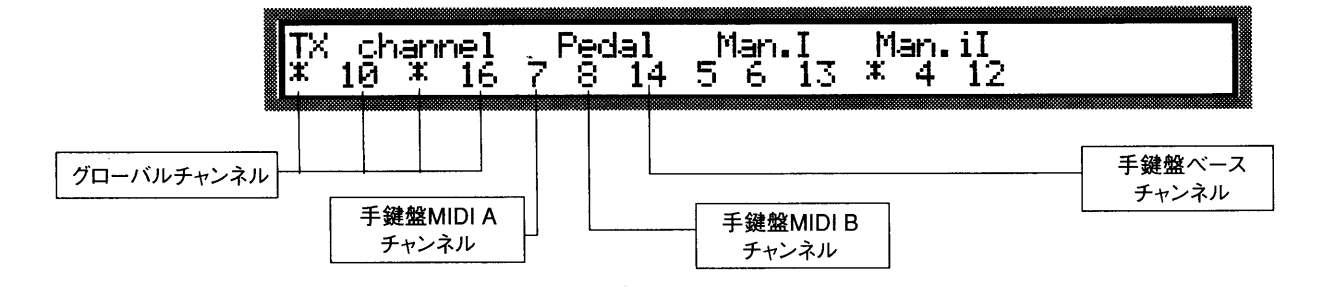

上記の図から分かるように、ディスプレイは、手鍵盤 (および足鍵盤)について3つ、全体チャンネルに1つ、の4 部に分かれています。

CURSORキー(<<br />
および <>
b)を使って変更したい数値に合わせ、エンコーダーを回して選んだ送信チャンネルを オン(起動)またはオフ(解除)に設定します。ディスプレイ上では、オフ(解除)されたMIDIチャンネルはアステリ スク(\*)で示されます。

PAGEキー(△)を押して、MIDI受信チャンネルの制御画面に合わせます。画面上でのパラメーター配置は全く同 じです。

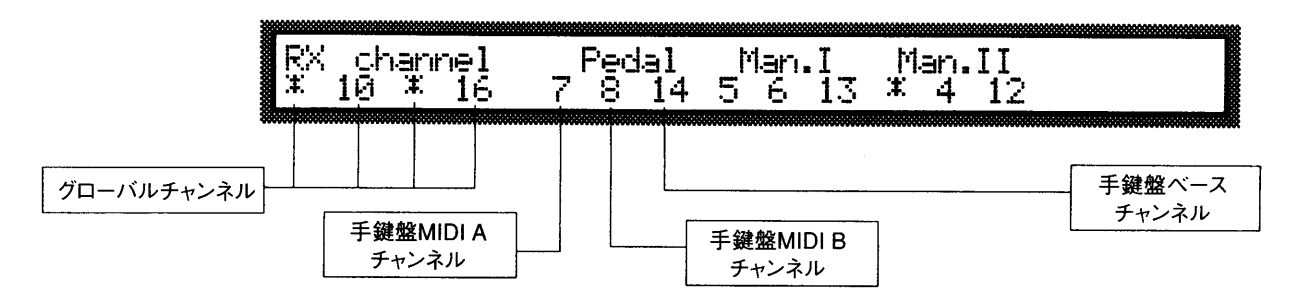

ここで再びCURSORキー(<)および▷)を使って変更したい数値に合わせ、エンコーダーを回して選んだ受信チ ャンネルをオン(起動)またはオフ(解除)に設定します。ディスプレイ上では、オフ(解除)されたMIDIチャンネル はアステリスク(\*)で示されます。

操作を終える時は、EXITキーを押します。

#### 4. ソフト・スルー

ソフト・スルーを使えば、MIDI INで受け取ったMIDIチャンネルを、そのままMIDI OUTから送出可能です。

ソフト・スルー機能のチャンネルを作動させるには、MIDIキーを押し、さらに以下の画面が表示されるまでPAGE キー(△)を押します。

THRLI Man.il<br> $x \quad x$ Pedal ch. Man.I  $\mathcal{X}$ ж  $14$ 1Й  $13$  $17$ 16 6.

ソフト・スルーチャンネルを作動させるには、CURSORキー(<)およびレ)を使って変更したい数値に合わせ、エ ンコーダーを回して数値を設定します。(\*はチャンネルの不作動、番号は作動)

操作を終える時は、EXITキーを押します。

#### 5. MIDIフィルター

MIDI フィルターは、任意のメッセージをMIDI送受信からカットすることができる装置です。受信と送信の両方で、 プレスティッジがフィルターにかけることができるメッセージの種類は以下の通りです。

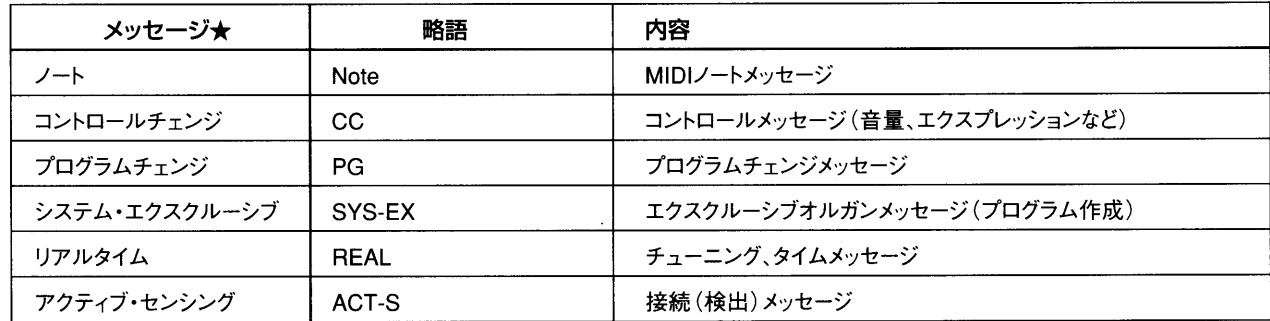

フィルターを作動させる(つまりメッセージをカットする)には、まずMIDIキーを押してMIDI設定にアクセスします。 次に、以下のように表示されるまでPAGEキー(△)を押します。

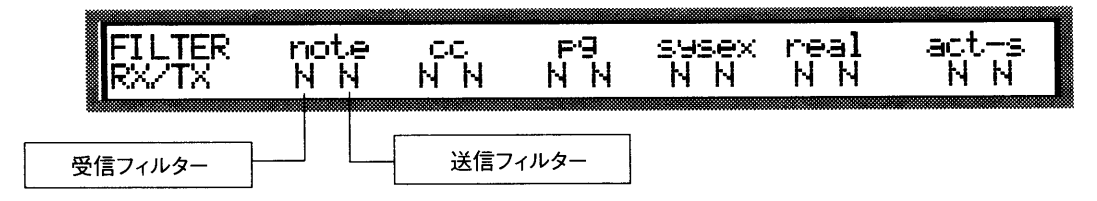

各メッセージ★ (ディスプレイの第1行目に表示)にも送信時・受信時のフィルターがあります。それぞれが設定可 能です。

CURSORキー(<)および (>)を使って変更したいフィルターに合わせます。次にエンコーダーを回してY(YES= フィルター作動)とN (NO=フィルター無効)から選択します。

#### 6. ダイナミックス値の調整

MIDIダイナミックス(ベロシティ)の数値は、0から127まで各手鍵盤および足鍵盤部に対して個々に設定するこ とができます。

MIDIインターフェイス・コントロール機能に(MIDIキーを押して)アクセスしたら、PAGEキー(△)を必要な回数押 せば、ディスプレイ上に以下のメッセージが表示されます。

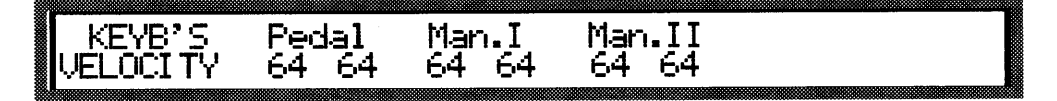

CURSORキー(<)および▷)を使って変更したいパラメーターに合わせます。次にエンコーダーを回して適切な 数値を選択します。

ここでEXITキーを押して操作を中止するか、PAGEキー(△および▽)を押して他のMIDI設定画面をスクロール します。

MIDIダイナミックス設定はオルガン本体のメモリーにも保存することができます。

## 第8章 初期化 (ファクトリープリセット)手順

#### 1. ファクトリープリセットとは

この場合の初期化とは、工場初期設定(ファクトリープリセット)状態に戻る機能のことです。お客様が行った変 更はすべて消去されます。

プレスティッジVI、VII、VII、以は、全体初期化(本体各セクションがすべて初期値にリセットされる)と各ボイスの別 初期化を行うことができます。

初期化プロセスの特徴上、以下に述べる操作を開始する前に、重要なデータはフロッピーディスクに保存してお くことをお勧めします。

#### 2. 全体初期化

まず、初期画面からはじめて、PAGEキー(△)を2度押します。するとディスプレイは以下のように表示されます。

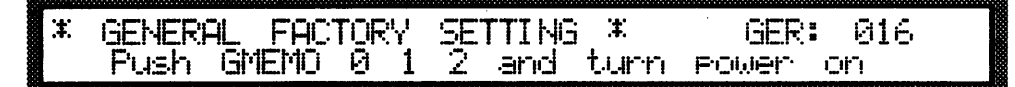

本体にインストールされたソフトウェア・リリース(使用許可)がディスプレイの上段右隅に表示されます。アフタ ーサービスを受ける時は必ずこのコードを伝えてください。

次いでオルガンのスイッチを切り、ジェネラルメモリーのプッシュボタンHR1および2を押しながら再度スイッチ を入れます。これで工場初期設定状態に戻りました。

#### 3. 各ボイスの初期化

プレスティッジVI、VII、VII、LXでは、ひとつのボイスのパラメーターをどの手鍵盤からでも初期値に戻すことができます。 初期画面からはじめて、TABキーを押していきます。ディスプレイ上ではオルガンの3つのセクション(足鍵盤部、 第1手鍵盤、第2手鍵盤)に対応して分れています。各段の上部にはセクション名、下部には各部位の最初のボイ ス(音声)が表示されます。CURSORキー(<]および▷)を使って初期化したいボイスのあるセクションに合わせ ます。次にエンコーダーを回して、変更したいボイス名がディスプレイに現れるまでスクロールしていきます。 PAGEキー(△)を押し(ディスプレイにはボイスパラメーターが表示されます)、続いて上下のPAGEキー(△およ び▽)を同時に押します。その後、EXITキーを押して操作を終えます。

#### 4. ボイスのローカルオフ

プレスティッジVI、VII、VII、IXがMIDIで外部電源を操作している場合には、ひとつないし複数のボイス(voice)を「口 ーカルオフ(Local off)」モードに切り換える必要が出てくるかもしれません。ある音色が「ローカルオフ」モード であり、そのストップが開かれている場合には、電源は作動せずにMIDIコードのみが送出されることになります (音声はミュート)。

#### 5. トゥッティ・レジスターの初期化

トゥッティ(TUTTI)のレジスターを初期設定に戻すには、初期画面からはじめて、以下の表示が出るまで、PAGE キー(△)を押します。

TUTTI voice FACTORY SETTING \*  $\ddot{\mathbf{r}}$ Push GEN.MEMO 0 and turn the power on

本体スイッチをいったん切り、ジェネラルメモリーのプッシュボタンHRを押しながら再度スイッチを入れます。こ れで工場初期設定状態に戻りました。

#### 注意!

■リチウム電池の警告:本製品にはリチウム電池が使われています。電池を 間違えて取り替えると爆発の危険があります。必ずMaxell CR2032を使用し てください。正しい極性でご使用ください。使用済み電池は、メーカーの指 示にしたがって処分してください。

■商品の品質向上のため、お断りなく仕様・規格を変更することがあります。 本取扱説明書に記載された情報も、それにともない予告なしに変更される場 合がございます。あらかじめご了承ください。

## 資料 MIDIインプリメンテーションチャート

ヴァイカウント プレスティッジ VI、VII、VIII、IX

r,

「大阪のあるので、「大阪のあるので、「大阪のあるので、「大阪のある」という「大阪のある」という「大阪のある」という「大阪のある」という「

バージョン:1.0

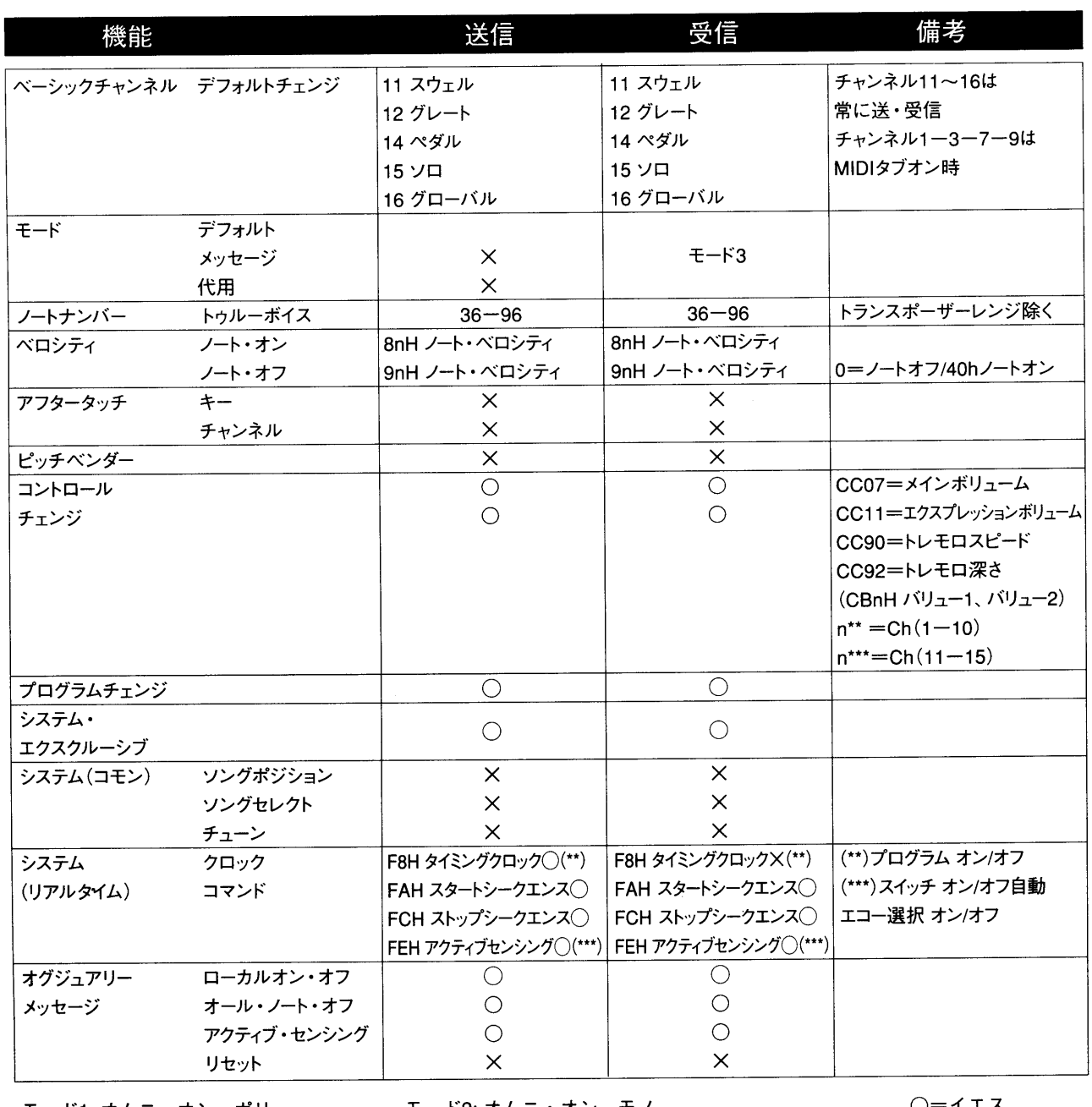

モード1: オムニ・オン、ポリ<br>モード3: オムニ・オフ、ポリ

モード2: オムニ・オン、モノ モード4: オムニ・オフ、モノ

)=イエス  $X = I -$ 

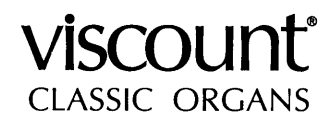

#### 発売元

 $\sim$ 

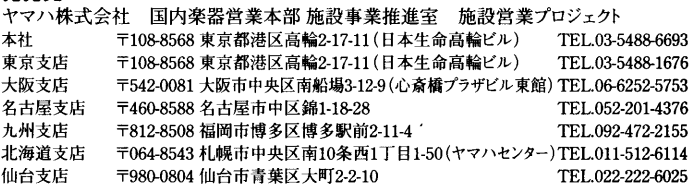

#### 総輸入元

**\*^\*# / / / /**<br>ヤマハミュージックトレーディング株式会社<br>〒103-0014 東京都中央区日本橋蛎殻町1-28-5 蛎殻町Fビル7F TEL.03-5641-1031 ホームページアドレス:http://www.y-m-t.co.jp